# 高德地图采摘果园入驻操作手册

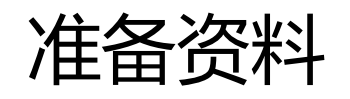

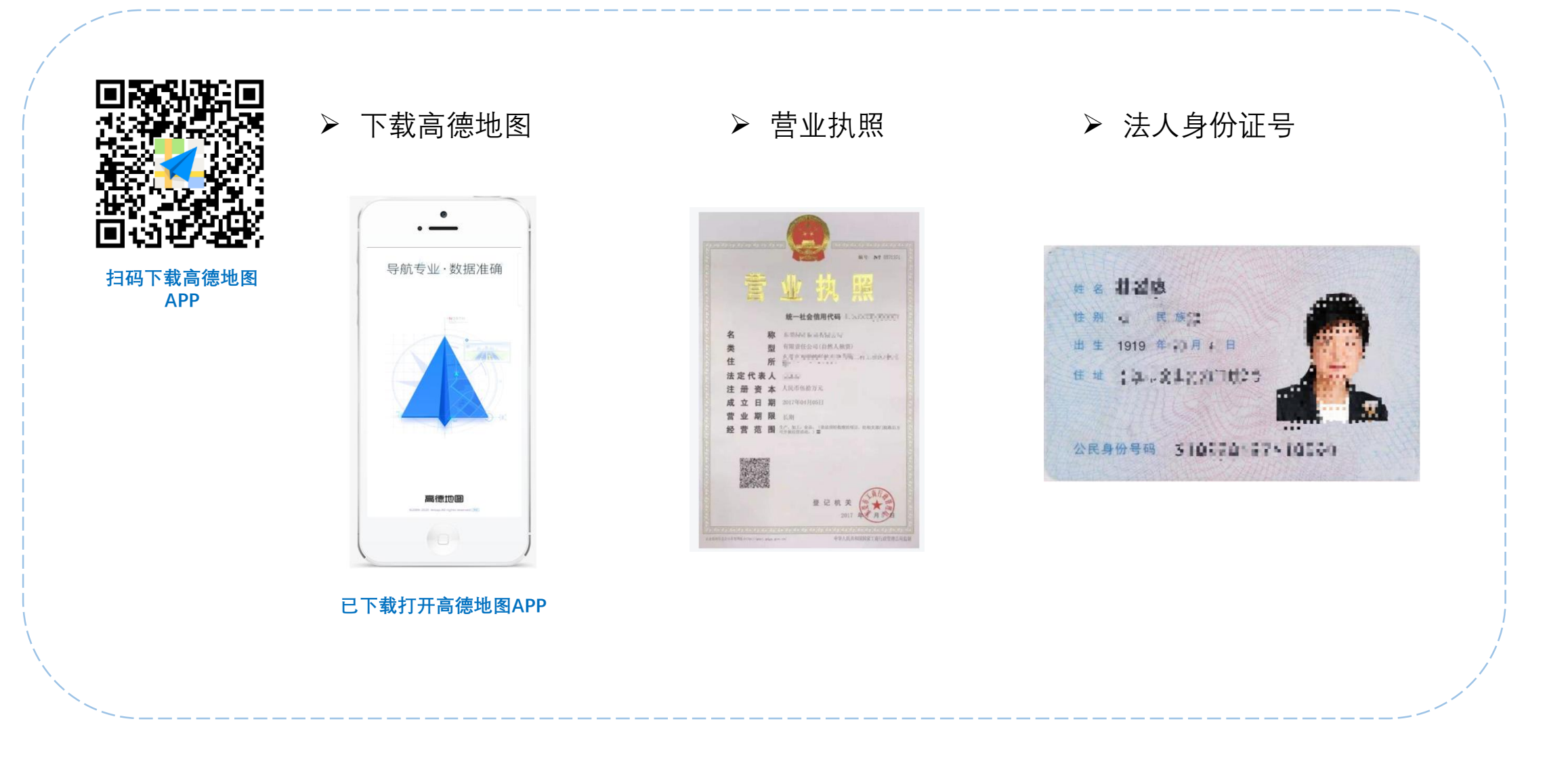

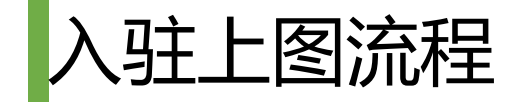

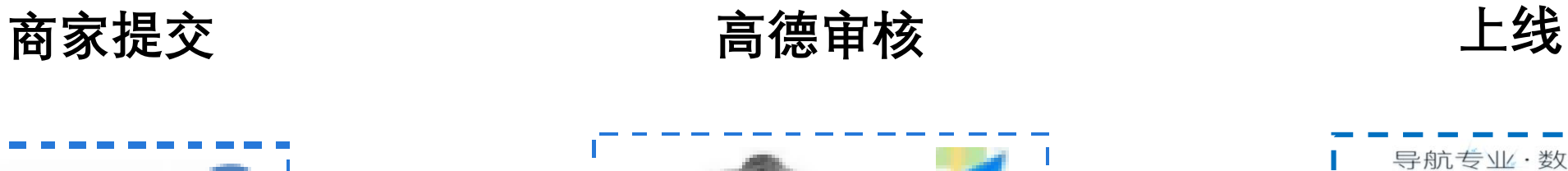

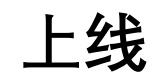

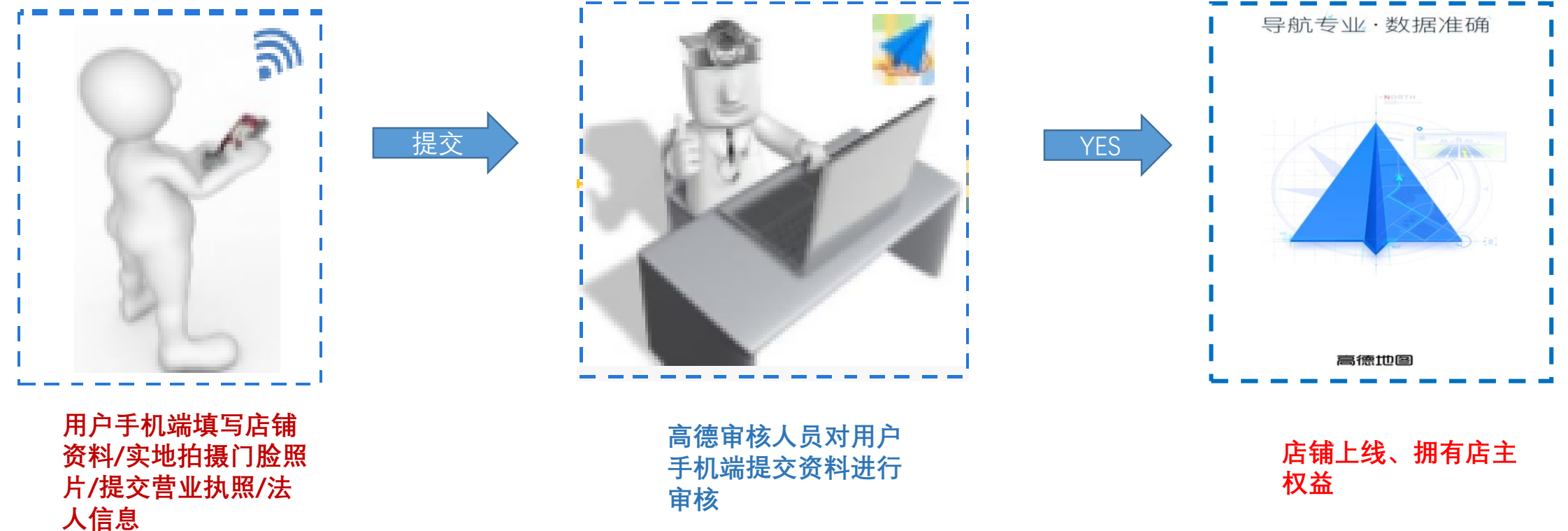

**如入驻地点信息提交正确,约1个工作日,该地点即可在高德地图展现并拥有店主权益**

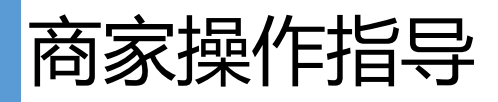

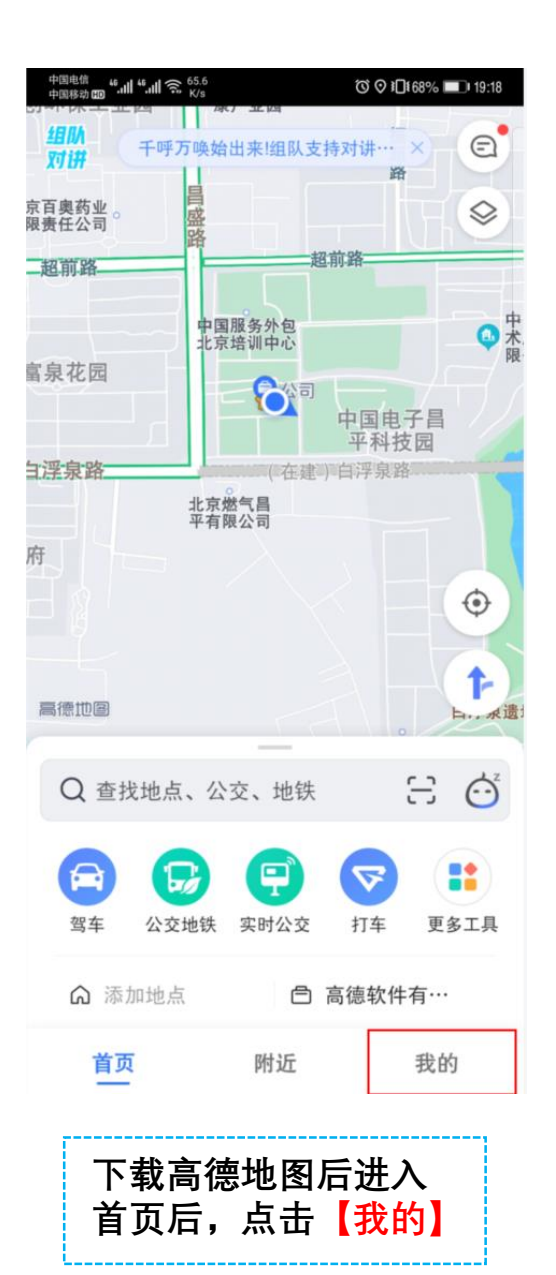

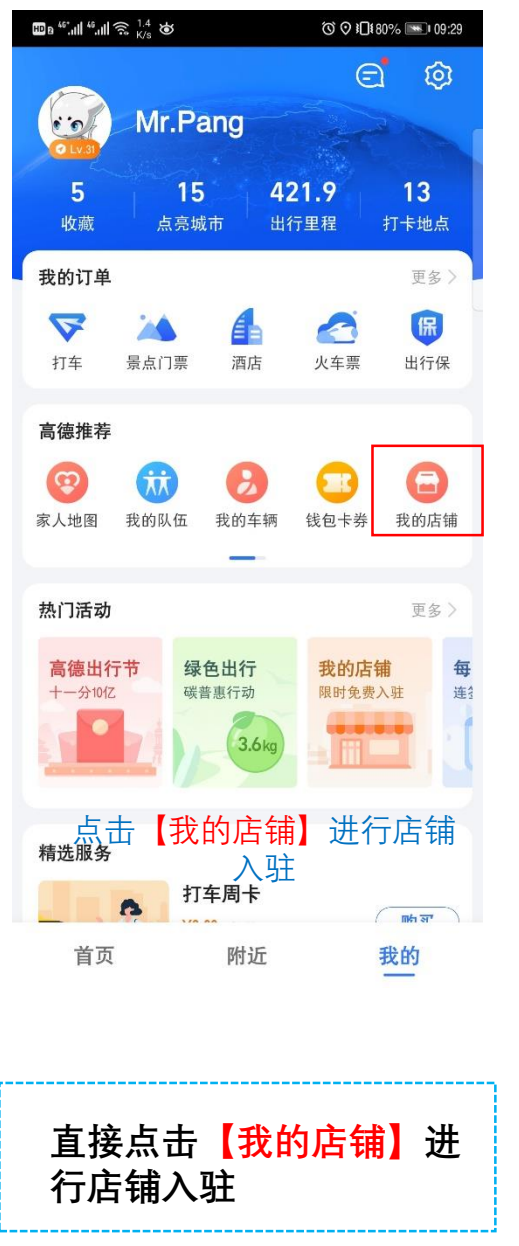

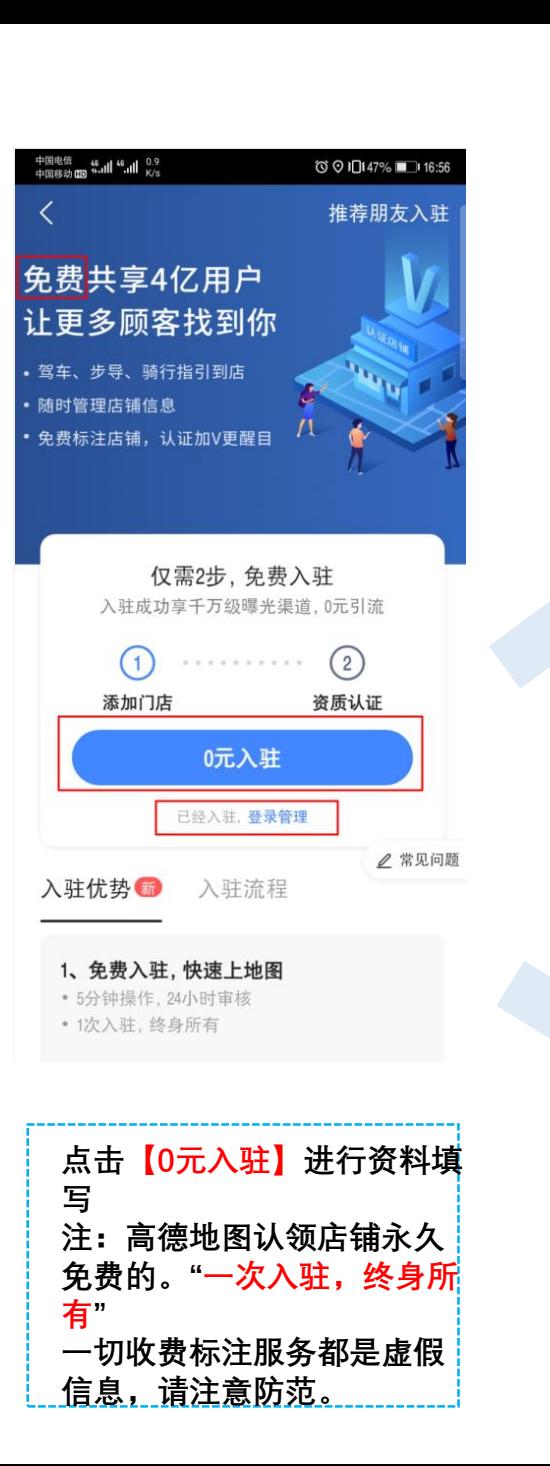

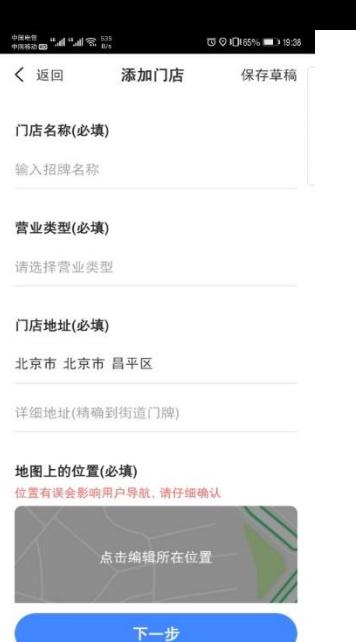

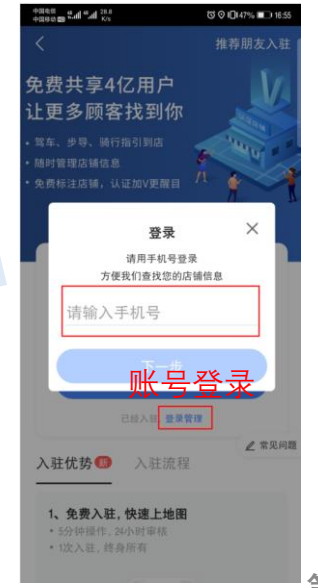

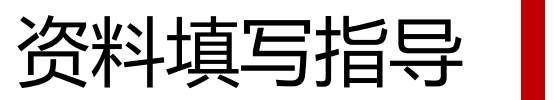

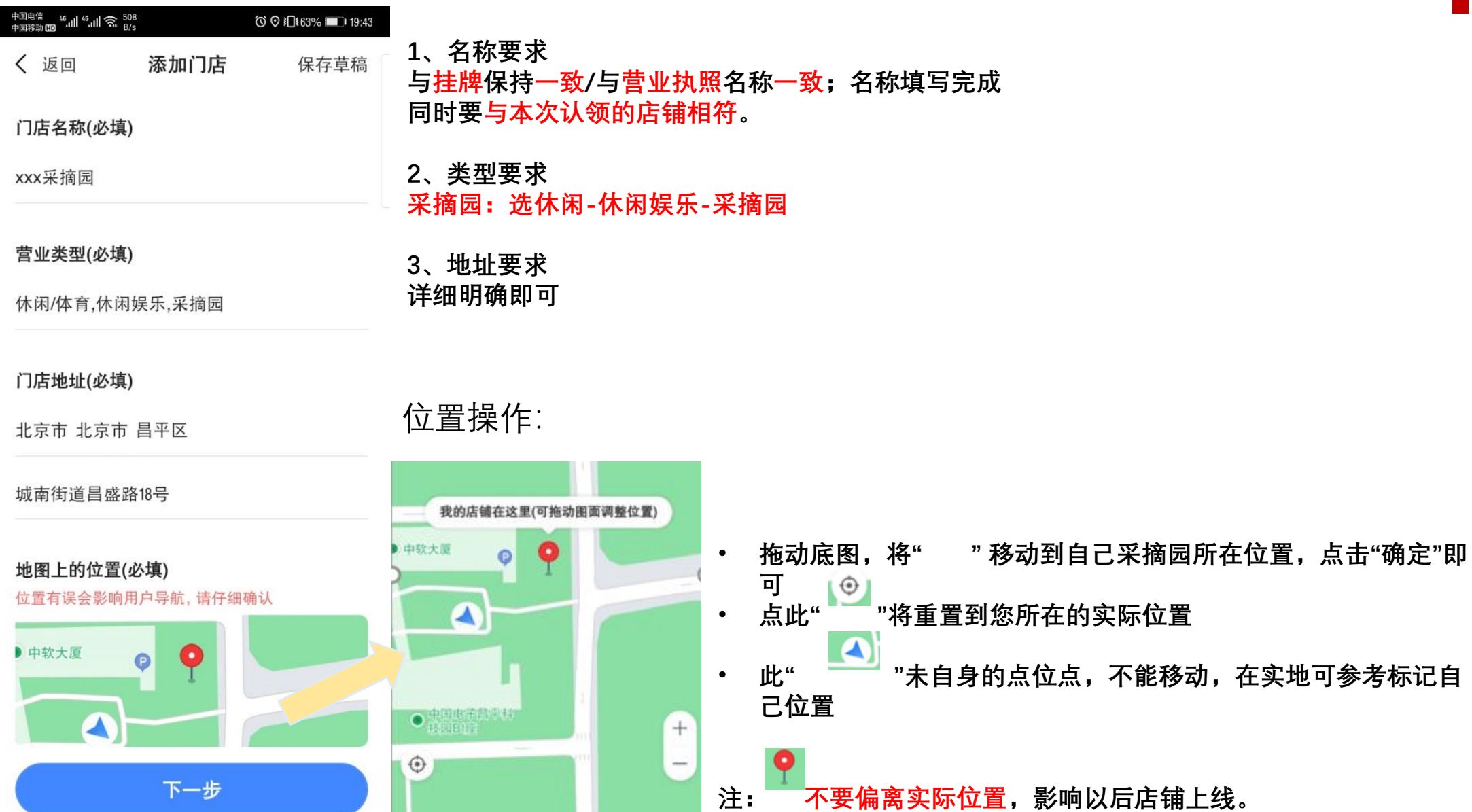

确定

\_  $\bullet$   $\Rightarrow$ 

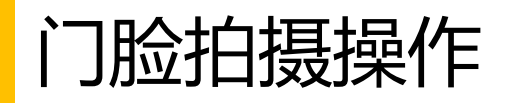

**温馨提示:如不在实地, 或无法拍摄,可以先报错 草稿等后续再拍摄再提交**

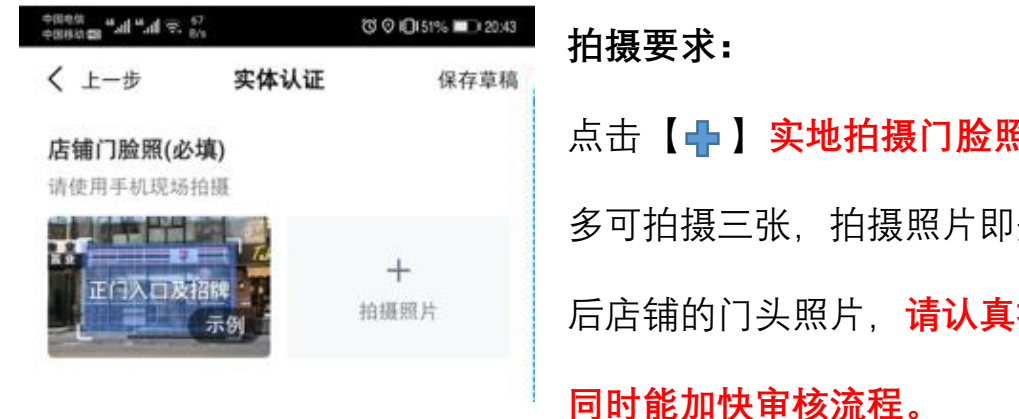

点击【 ← 】实地拍摄门脸照片, 最 多可拍摄三张,拍摄照片即是上线 后店铺的门头照片,**请认真拍摄,**

➢ **有挂牌情况** ➢ **无挂牌情况**

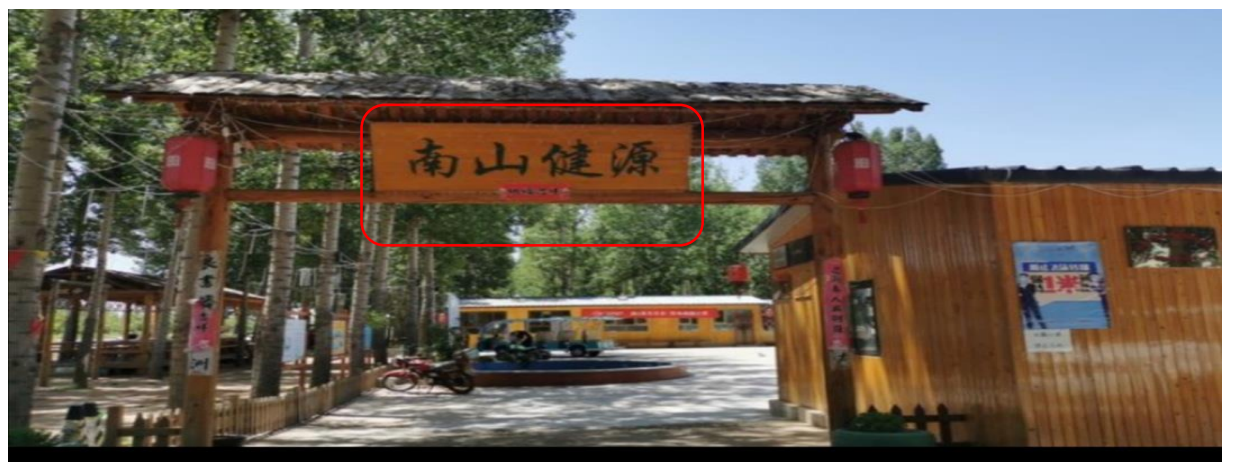

- ➢ 实地拍摄、正对门脸、挂牌名称清晰可见,同时需和您提交 的名称相符;
- ➢ 如您填写名称为营业执照名称可以不用和挂牌相符(营业执 照经营范围需和认领店铺相符)

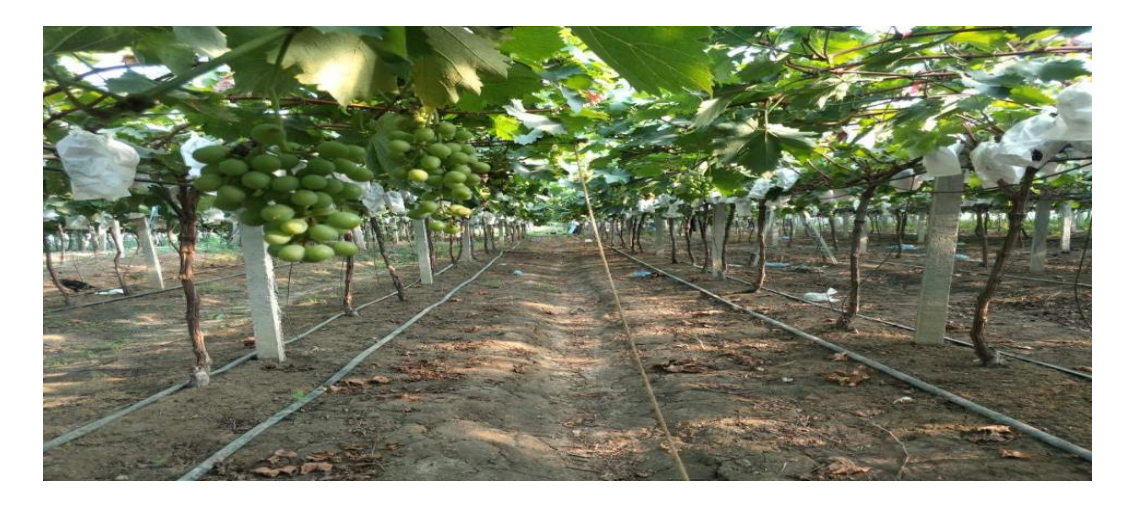

- ▶ 实地拍摄, 体现经营范围; 远景拍摄, 证明实地属于您 入驻的店铺即可
- ➢ 名称填写时按照营业执照填写即可

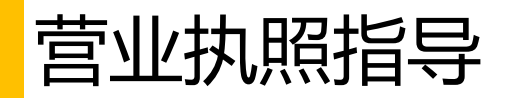

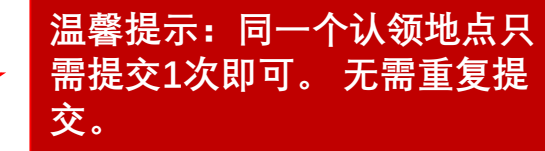

**ⓒ ♡ }□ \$75%** 19:52 く上一步 实体认证 保存草稿 营业执照照片(必填) 请上传含社会信用代码/注册号的资质。 **The Common** 外体工商户 个人经营 2015年11月05日 一 一 "'" 简经批准的项目, 经相关部门批准 重新上传 登记机关 识别成功, 请仔细核对以下信息, 如信息有误可自行 修改

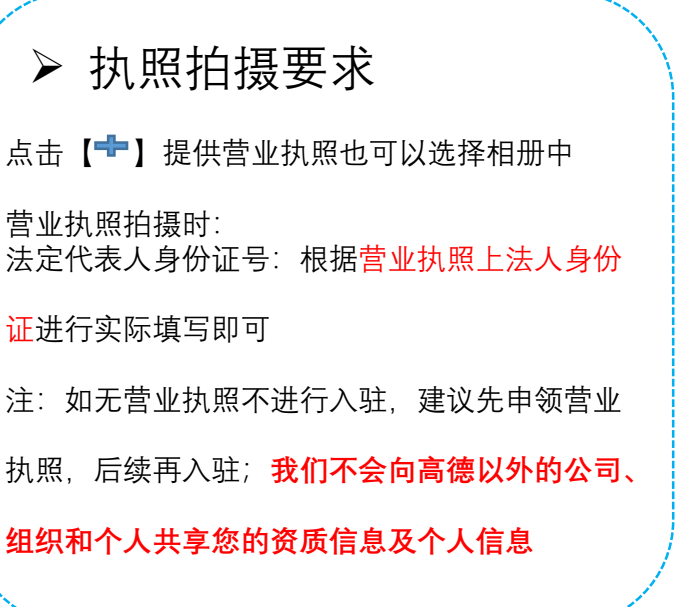

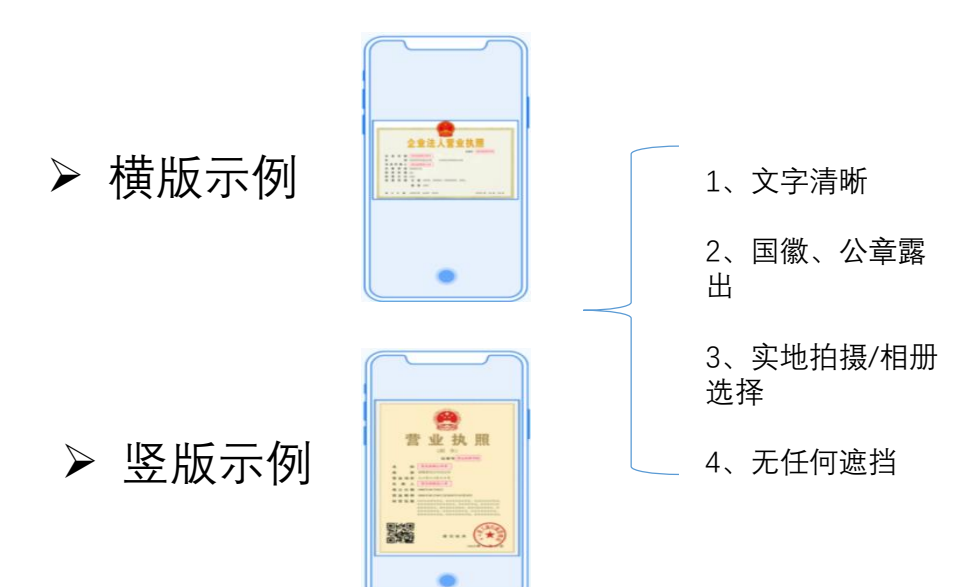

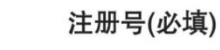

XXXXXXXXXXXXXXXXX

### 法定代表人身份证号(必填)

XXXXXXXXXXX

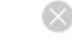

所填信息仅用于您线上开店及相关审核,请放心提交。

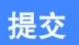

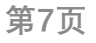

 $-$  0.0

 $\blacksquare$ 

## 如何快速查看—您提交的地点状态

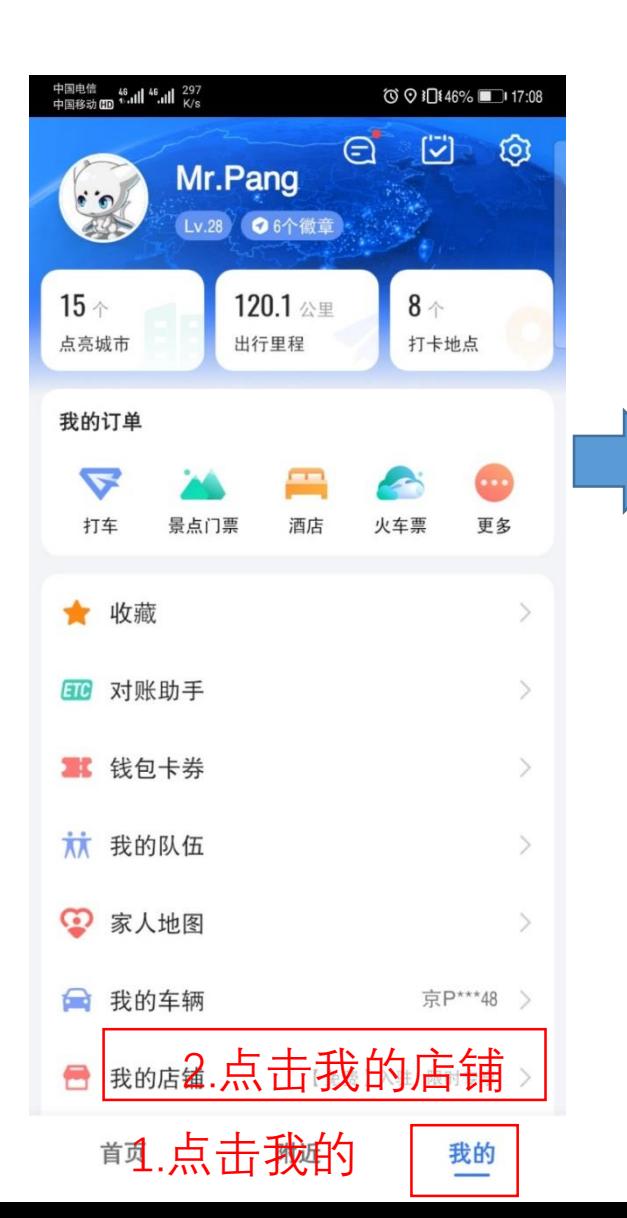

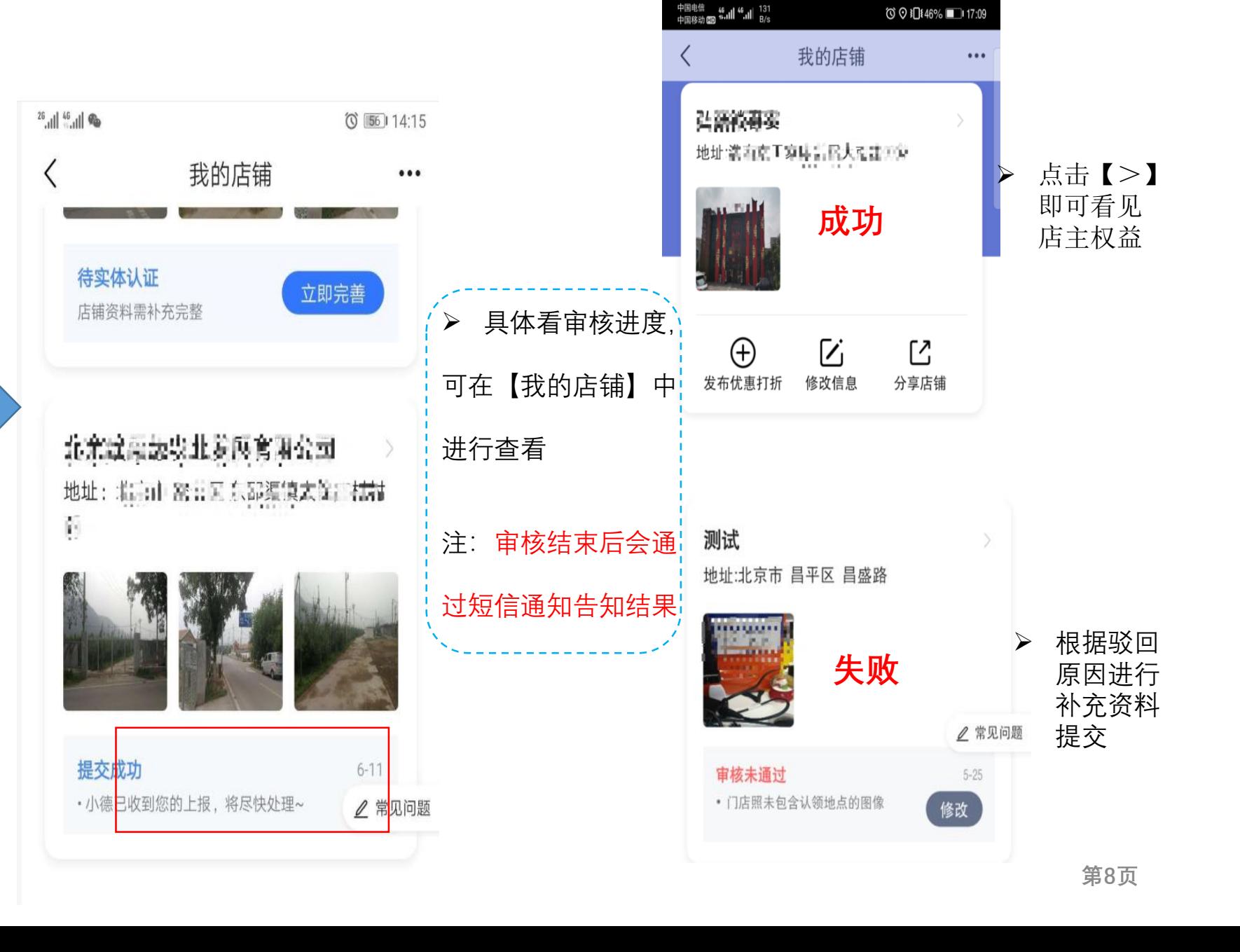

# 采摘果园入驻成功店主权益介绍

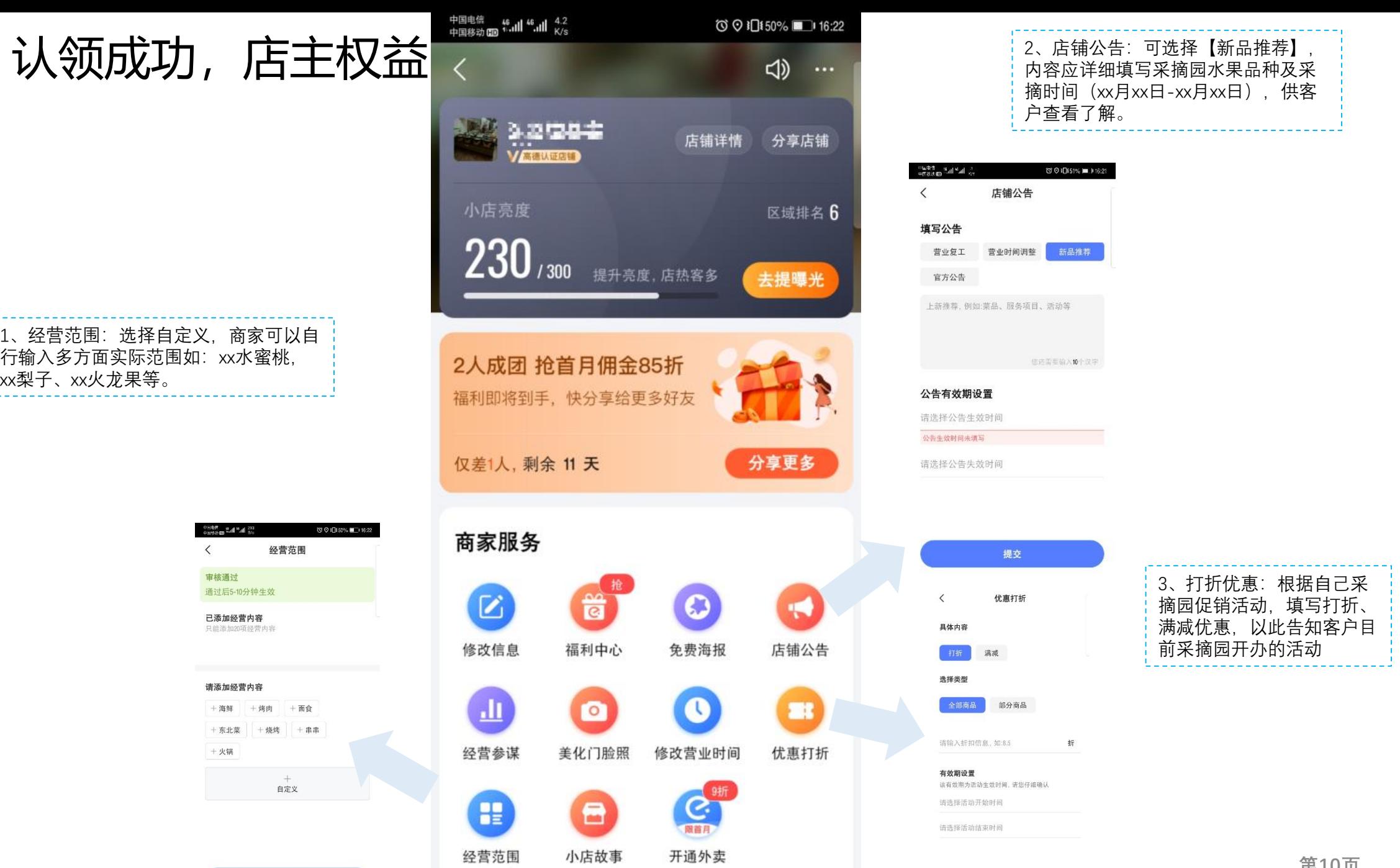

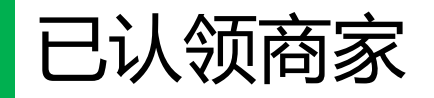

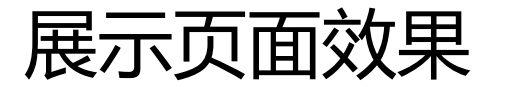

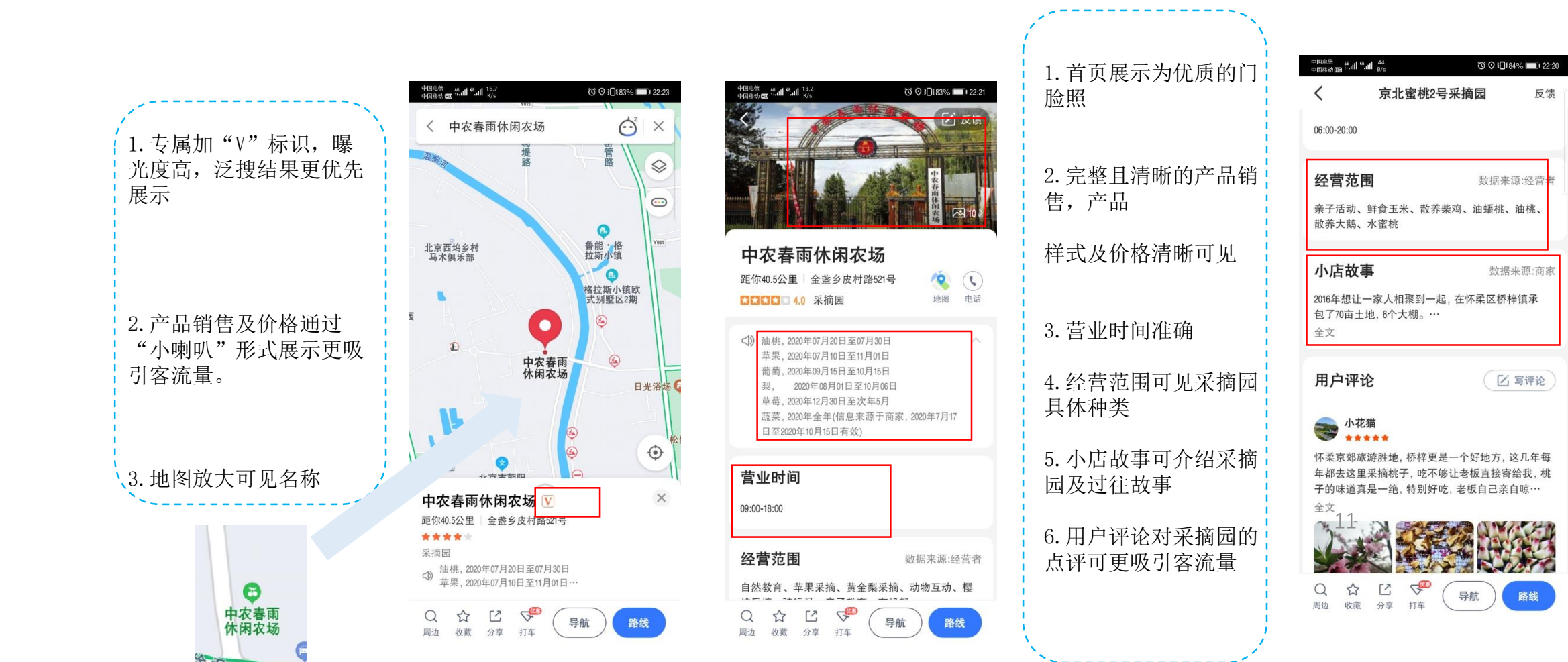

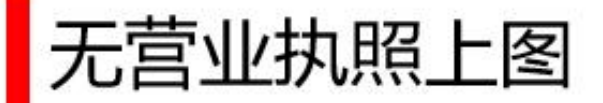

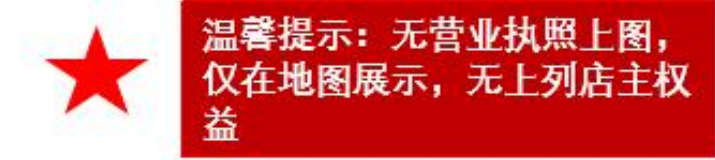

#### 点击【更多工具】 → 点击【上报】 →点击【新增地点】 → 点击【新增地点】 → 填写资料 选择【热心用户】  $\longrightarrow$ 实地拍摄门脸提交

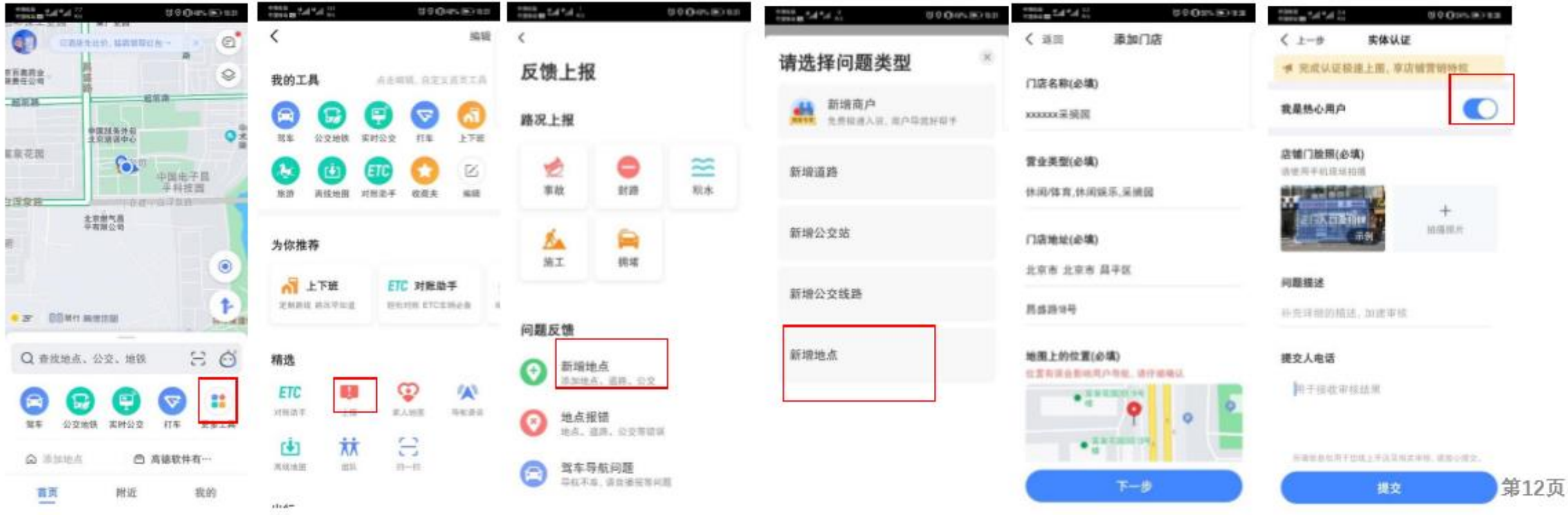